# <span id="page-0-1"></span>**New Booking Guest Information**

If you are creating a booking for a Guest without a guest history, then all fields will need to be entered. If it is a return guest with a guest record, then the fields will auto populate with the guest details and a [Guest History link](#page-0-0) will also appear

The information shown in the Guest Information Section is attached to the guest and will update all Guest Records if any changes are made.

TUse Reset Guest ID to create a new Guest Record. This is useful if multiple bookings are made under one guest name and then changed to a new guest name or details. See [Reset Guest I.D.](https://docs.bookingcenter.com/pages/viewpage.action?pageId=1933486)

To complete the booking only the fields denoted with a red asterisk \* are required and must be filled in to complete the booking. It is a good idea to fill out the Guest Details with as correctly and with as much detail as possible since it used when printing statements, folios and in Guest Letters.

## **New Booking Smmary**

- [New Booking Data](https://docs.bookingcenter.com/display/MYPMS/New+Booking+Data)
- [New Booking Guest Information](#page-0-1)
- [New Booking Information](https://docs.bookingcenter.com/display/MYPMS/New+Booking+Information)
- [Complete Booking](https://docs.bookingcenter.com/display/MYPMS/Complete+Booking)

#### **New Booking**

- 
- [New Booking Summary](https://docs.bookingcenter.com/display/MYPMS/New+Booking+Summary) • [New Booking Confirmation](https://docs.bookingcenter.com/display/MYPMS/New+Booking+Confirmation)
- [Projected Income Calculator](https://docs.bookingcenter.com/display/MYPMS/Projected+Income+Calculator)
- [Deposit Quote](https://docs.bookingcenter.com/display/MYPMS/Deposit+Quote)
- [Guaranteed By](https://docs.bookingcenter.com/display/MYPMS/Guaranteed+By)
- 

#### **Guest Information**

To complete the booking only the fields denoted with a red asterisk \* are required and must be filled in to complete the booking. It is a good idea to fill out the Guest Details with as correctly and with as much detail as possible since it used when printing statements, folios and in Guest Letters.

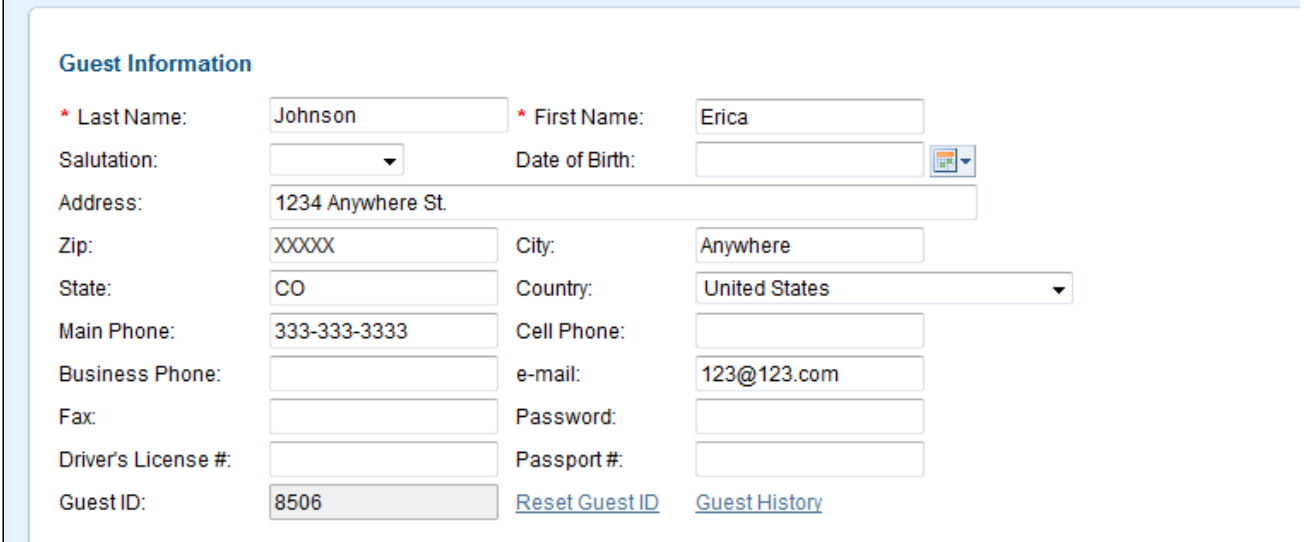

### <span id="page-0-0"></span>**Guest History**

This link is displayed ONLY If you enter a Guest Name that has a guest history record. When clicked a new window will open with the Guest History of Guest Name entered.

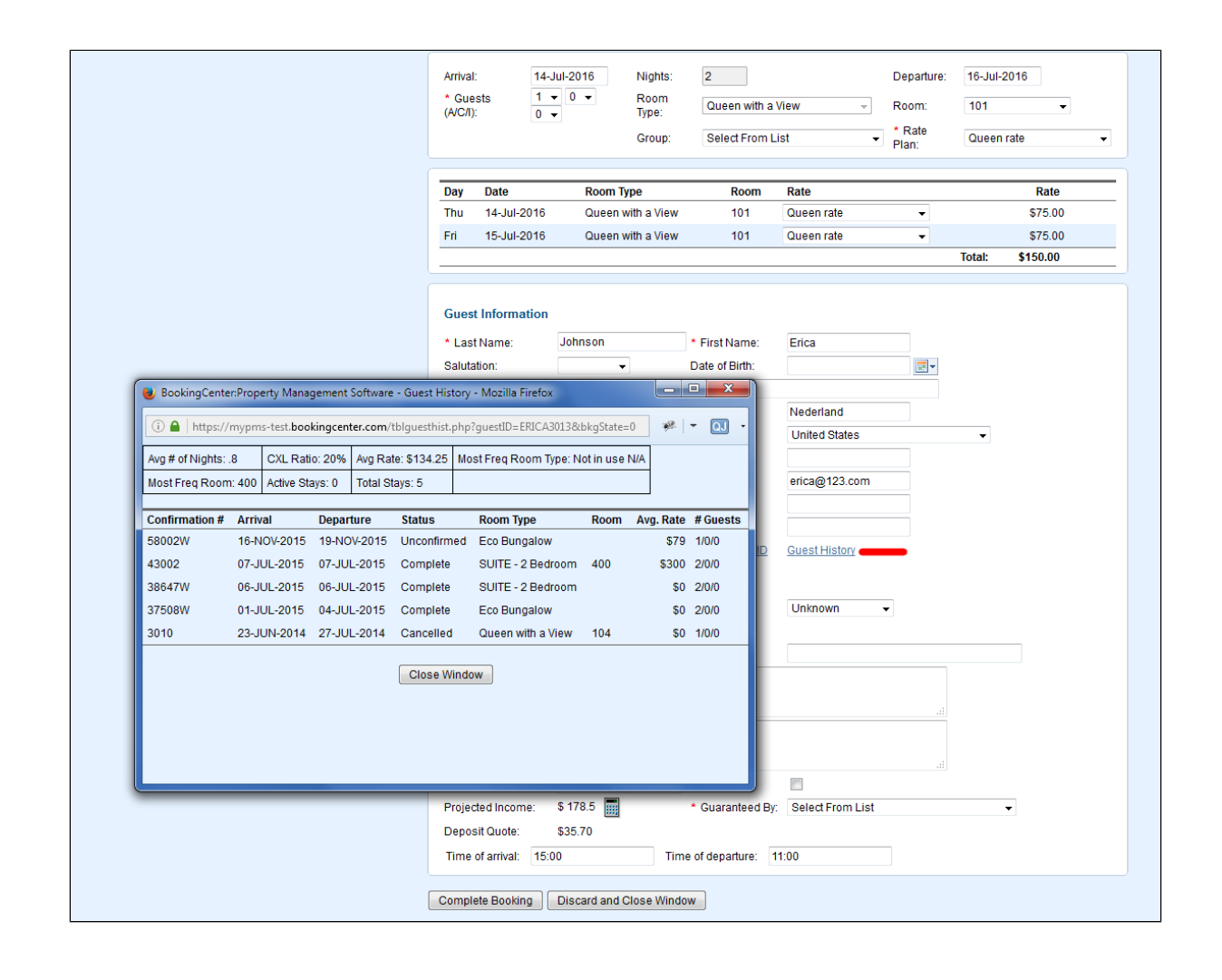

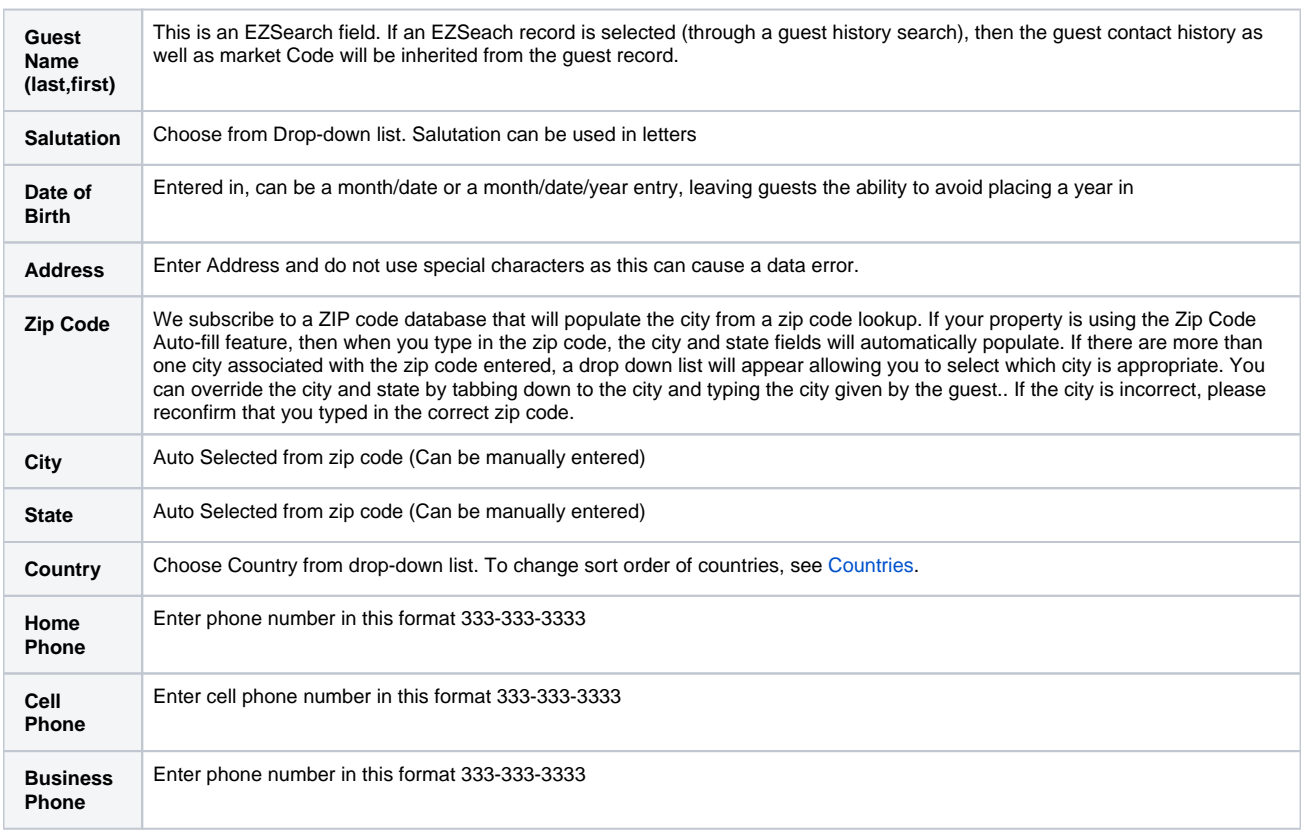

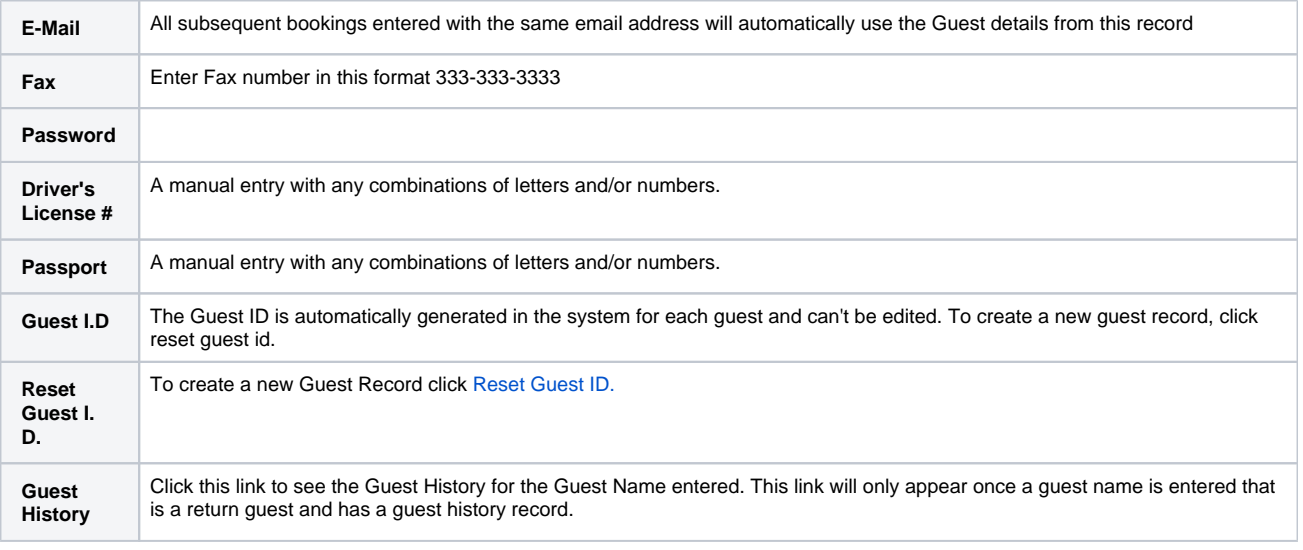

To create a list of Guest details, go to [Search Bookings](https://docs.bookingcenter.com/display/MYPMS/Search+Bookings)